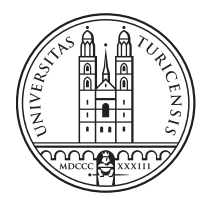

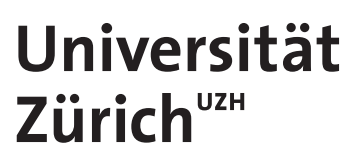

# **CAS in Blockchain**

## **Design and Implementation of Distributed Ledger Interoperability Adapters**

Marc Iseli (16622289329)

## **CAS in Blockchain**

Faculty of Business, Economics and Informatics 01.12.2019

#### **ABSTRACT**

This paper focuses on providing three additional adapters for the Bifrost API. Bifrost enables interoperability between different distributed ledger technologies (DLT) by allowing users to store and retrieve arbitrary data. In a first step, three DLTs were selected: *(i)* Litecoin, *(ii)* Monero, and *(iii)* Ripple. The paper shows how the data will be stored in decentralized Peer-to-Peer (P2P) networks using distributed ledger Applications and one of the three different mechanisms to achieve interoperability. The implementation consists of an adapter, which can be added to the Bifröst project and includes the functions create, include data, sign, and broadcast raw transaction. Bifröst is implemented with Python and relies on SQLite as a database to store credentials such as addresses, private keys, username and password. Furthermore, a characterization of the selected DLTs with respect to the following parameters is presente: block size, block time, data size constraints, deployment type, consensus mechanisms, processing time, storage requirements and scalability.

## **1 INTRODUCTION**

A distributed ledger is a decentralized database which exists on multiple locations. Since there is not only one centralized machine, it is much more difficult to attack such a system. One of this distributed ledger technologies is BC. A DLT is an append-only linked list, where each block contains a reference to the previous block (Zheng et al. 2017). The link to a previous block is a cryptographic hash of the block information, such as timestamp, transactions and associated data. Once the data is stored in a BC, it cannot be altered without going back to this block and recalculating the follows. Since the BC is decentralized and in most cases publicly writable and readable, the key question is how to determine the next reliable block. This problem was solved in 2008 by Satoshi Nakamoto (*Satoshi Nakamoto - Wikipedia* n.d.) with the introduction of Proof-of-Work (PoW) in Bitcoin. Since the release of Bitcoin, however, new BCs with different characteristics were developed and proposed. On the one hand, there is a public variety of BCs where everyone has the right to read and write. On the other hand there is the private assortment, which is permissioned and where the identities are known.

BCs and other DLTs have attracted a lot of media attention. More and more banks and other supply-chain industries are discovering that DLT could be a great advantage for their business and starting to build their own solutions tailored to their needs. However, each new BC or other DLT has its own implementation. Thus, not being able to communicate with other solutions.

## 1.1 Interoperability Technologies

Interoperability technologies are the solutions for the interaction between different DLTs. Mainly, they provide a platform with a selection of different DLTs that can interact with each other without involving a third party. There are three main approaches.

- Notary scheme: The notary is the third party that checks wheter an event occurs in one chain in order to verify in another chain. For example, Interledger varie checks if a cryptocurrency is transferred to the connectors (Nodes with multiple accounts in different cryptocurrencies) and sends afterward from the connector the amount other cryptocurrency to the receiver (*Interledger Architecture — Interledger* n.d.). Herdius is another example for notary scheme cross-chain technology (*Herdius* n.d.). The trust is asigned to the notary instead of other registrars.
- Sidechains / relays: A sidechain is an individual BC that works independently but is bound to a parent-BC (also called as mainchain). With the use of a sidechain, there are advantages such as communication between different BCs, sidechains could work as test network, if the mainchain is hacked the sidechain will still work or vice versa, sidechains can make their own rules and can be changed and the mainchain users do not see what is happening in the sidechain (anonymity). The main drawbacks of sidechains are the security issues and the maintenance of consensus with appropriate evidence (*Liegt die Zukunft der Blockchain in der Sidechain? — Blockchainwelt* n.d.).
- Hash-locking: If a transaction is perormed over two different BCs, the operation must also reach atomicity. With hash-locking it is possible to make atomic swaps between two or more parties without the need for an intermediary. Figure 1 shows a transaction between A from one BC to B in another one. First A generates a hash of a secret s and sends it to B. In the next step, A locks his/her assets and put them into a contract. As soon as B sees that A locked his/her assets, B also locks his/her assets and put them to the same contract with the same number. If A gives the secret before the time runs out, the assets go form A to B, otherwise they go back to A. If B gets the correct secret before the time runs out, the assets go to A, otherwise the assets return to B.

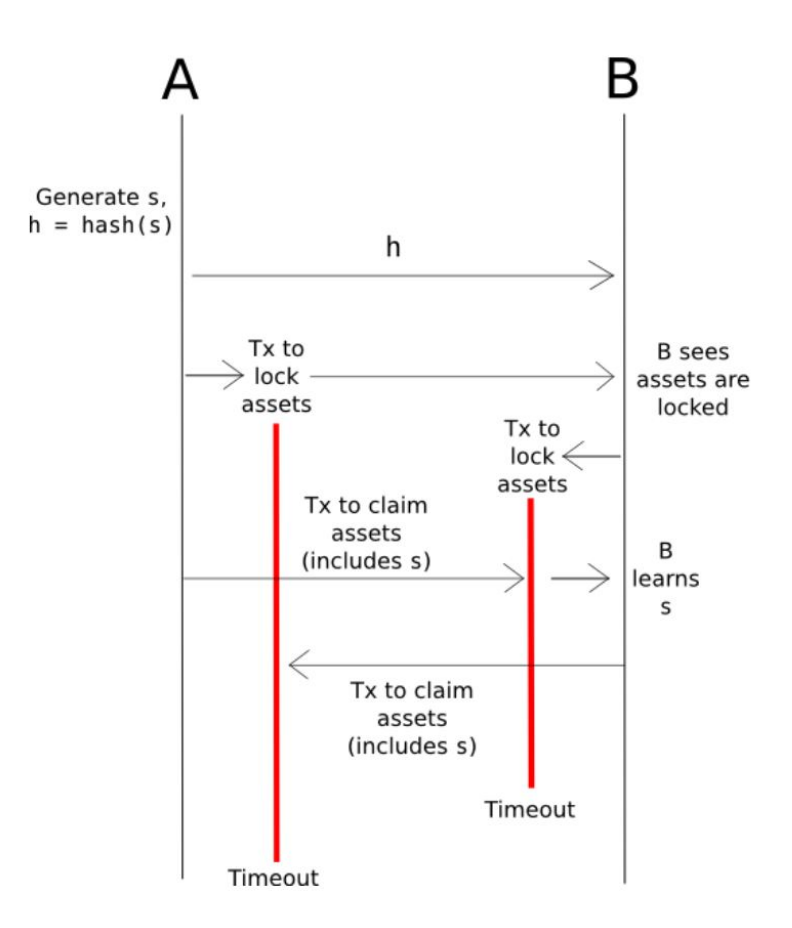

Fig. 1: Atomic Swap between two parties(*Chain Interoperability* n.d.) .

## **2 BIFROST ¨**

Bifröst is a tool that enables distributed ledger interoperability by relying on the notary scheme, providing an Application Programming Interface (API) to store and retrieve data from multiple DLTs (Hegnauer 2019). The API handles the different DLTs so that the users do not have to know exactly the API is doing. For each BC the same functions are implemented in order that users can switch between them. This means that the interactions with the DLTs are transparent to the user, abstracting their implementation differences. Figure 2 illustrates the architecture of the solution where the adapters contain the DLT specific functions.

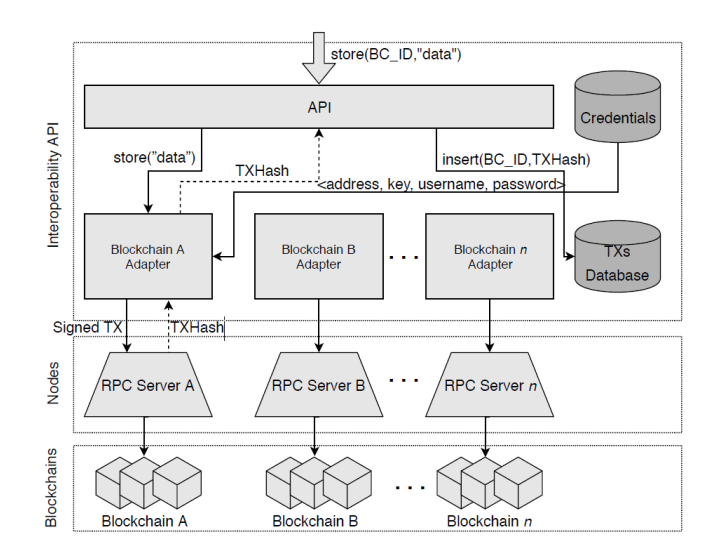

Fig. 2: Bifröst Concept (Hegnauer 2019).

In the API-area, there are public functions that a user can call. From this zone the transactions (tx) are stored in a SQL-Lite database. However, the entire tx is not saved, but only the hash with which the tx can be searched for and restored in the ledger structure. As mentioned above, the main functions for each DLT are stored in the adapters. These adapters also retrieves the access information from the local database. Private key, public key, user and password are stored there. Server name and port must always remain the same or be adjusted directly in the adapters.

#### **3 SELECTED DISTRIBUTED LEDGERS**

The following discusses and explains the properties and consensus of DLTs that should be added to the Bifröst API.

#### 3.1 Litecoin (LTC)

This BC is a fork from Bitcoin and is still similar to it. Litecoin also works with the consensus Proof of Work (PoW) in a public, decentralized P2P-network. To verify legality and to avoid double spending, everyone can set up nodes, which calculate the hash problem. These nodes are called miner. New blocks are accepted once the miners have created a satisfactory block with associated hash. Litecoin has deployed a consensus that works on PCs because it should run on as many common machines as possible. For calculation, the consensus can run on Central Processing Units (CPU) and also on Graphical Processing Units (GPU). The aim of the LiteCoin BC is to make transactions faster and cheaper than Bitcoin. To achieve this, it creates a new Block every 2.5 min on average, which is four times faster than Bitcoin. There is a limit of 84 million Litecoins (*Lite Coin White Paper* n.d.) because of the halving the mining reward every four years. The BC will reach this limit around the year 2142.

*3.1.1 Consensus* To make transactions cheaper, Litecoin use scrypt as its PoW, which consumes less energy than other consensuses to calculate the same difficulty. Scrypt is a password-based key derivation function published by Colin Percival in 2010. To make attacks on the hash operations (parallelization of the attack) more difficult, Scrypt requests more memory with the function ROMix, which is under the oracle of a hash function sequential memory-hard, so that it needs a lot more energy for a brute-force attack than in other alogrithms (*scrypt.dvi* n.d.).

#### 3.2 Monero (XMR)

Monero is a public BC whose size is 63.75 GB (25.11.2019). Each miner must download the entire blockchain or join a mining pool. Monero is focused on providing privacy and anonymity for their users. This is achieved by an obfuscated public ledger. Unlike other BCs, account balances, transactions and payments were hidden. Another special featur of Monero are the two public private key pairs. The first key pair "Private View Key "has only the right to read the incoming transactions of the corresponding address. The second key pair "Private Spend key "allows reading and writing (*Private Keys in Monero — Monero Documentation* n.d.). Each new Block is based on the last 720 blocks and is generated every 2 min. The difficulty of mining changes every 6 months. Tor shall be integrated into Monero wallets to hide IP-Addresses.

*3.2.1 Consensus* Monero's BC (*Monero – Wikipedia* n.d.) is dependent on the CryptoNight PoW algorithm, which in turn comes from the CryptoNote protocol. The consensus mechanism was developed to allow generic computers to become miners. This is achieved by implementing an algorithm that is inefficient when executed on Application Specific Circuits (ASIC) (*CryptoNight — Monero Documentation* n.d.). Each transaction is digitally signed with an one-time key and a key image. The digital signature is based on a public private key algorithm like ECDSA (*Elliptic Curve DSA – Wikipedia* n.d.). A key image is a cryptographically secure key that allows the Monero network to verify that no output transaction is spent multiple times. Cryptonight complicates memory access with three steps:

- 1. Initialize large area of memory with pseudo-random data. This memory is known as the scratchpad.
- 2. Perform numerous read/write operations at pseudo-random (but deterministic) addresses on the scratchpad.
- 3. Hash the entire scratchpad to produce the resulting value.

(*CryptoNight — Monero Documentation* n.d.)

Further the consensus use Ring Confidential Transactions (RingCT), which allow users to achieve unconditional unlikability (*whitepaper.pdf* n.d.).

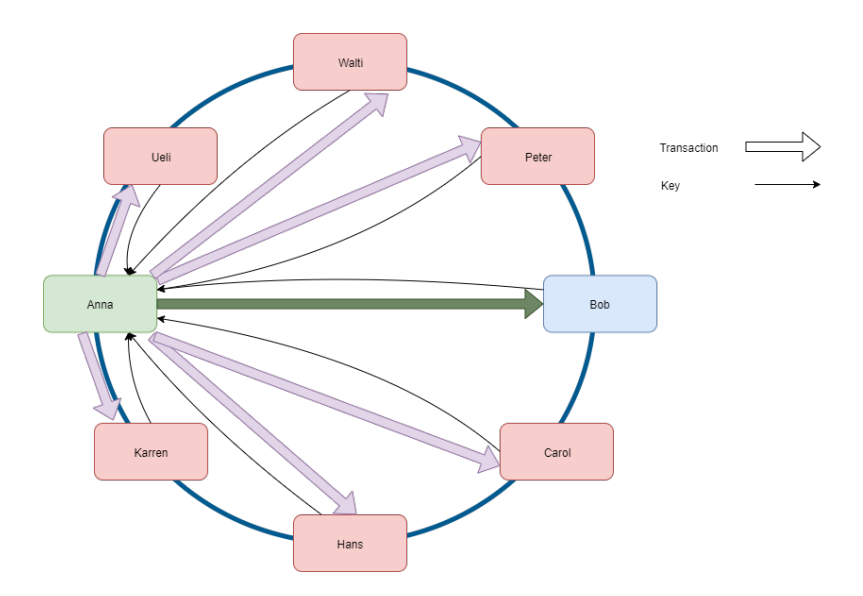

Fig. 3: RingCT Example.

It is not the conventional RingCt, but an improved version called "A Multi-layered Linkable Spontaneous Anonymous Group signature". Figure 3 illustrates how a transaction is performed. In this example Anna would like to send Bob some XMR. First, Anna receives the public keys from all members in her with a triangular distribution method, specified ring and her account keys. The account keys contain all sent and received transactions. Next, she builds multiple outputs with this keys, so that only the receiver knows which output is the right one. He can verify this by using his private key and the key image and the public key from Anna. Since noboy knows which signers belongs to which account, for others it is impossible to trace tx (*moneropedia.entries.ringsignatures — Moneropedia — Monero - secure, private, untraceable* n.d.).

#### 3.3 Ripple (XRP)

XRP is a digital asset designed to represent the money transferred over the Ripple Network (RippleNet). Ripple's main goal is to connect the different currencies through a cheap and real-time connection. Ripple is not a BC, but a real-time gross settlement system(RTGS). XRapid is an on-demand-liquidity solution, that is used to convert the sender's currency to XRP and at the receiver's end to convert XRP back to the receiver's currency after transmission (*Ripple Coin (XRP) einfach erklärt - Kryptowährungen* n.d.).

*3.3.1 Consensus* XRP and xRapid rely on the Ripple Protocol Consensus Algorithm (RPCA) used in the XRP ledger. In the XRP ledger, Unique Node List (UNL) is maintained by each individual node. These contain the trustworthy participants who check the tx of these nodes. The consensus needs neither mining nor network difficulty or hashrate, but uses trust-based validation. If 80% of the nodes agree with the transaction, it is verified. The tx are stored in the P2P XRP ledger network which is accessible to everyone. Every few seconds there is a new ledger version which is validated through the trusted nodes (*What is Ripple? — Bitcoin Magazine* n.d.). Figure 4 shows a validation cycle. Each ledger is recognized by two identifiers. The first is an ascending number (sequence number) and the second a hash of the content.

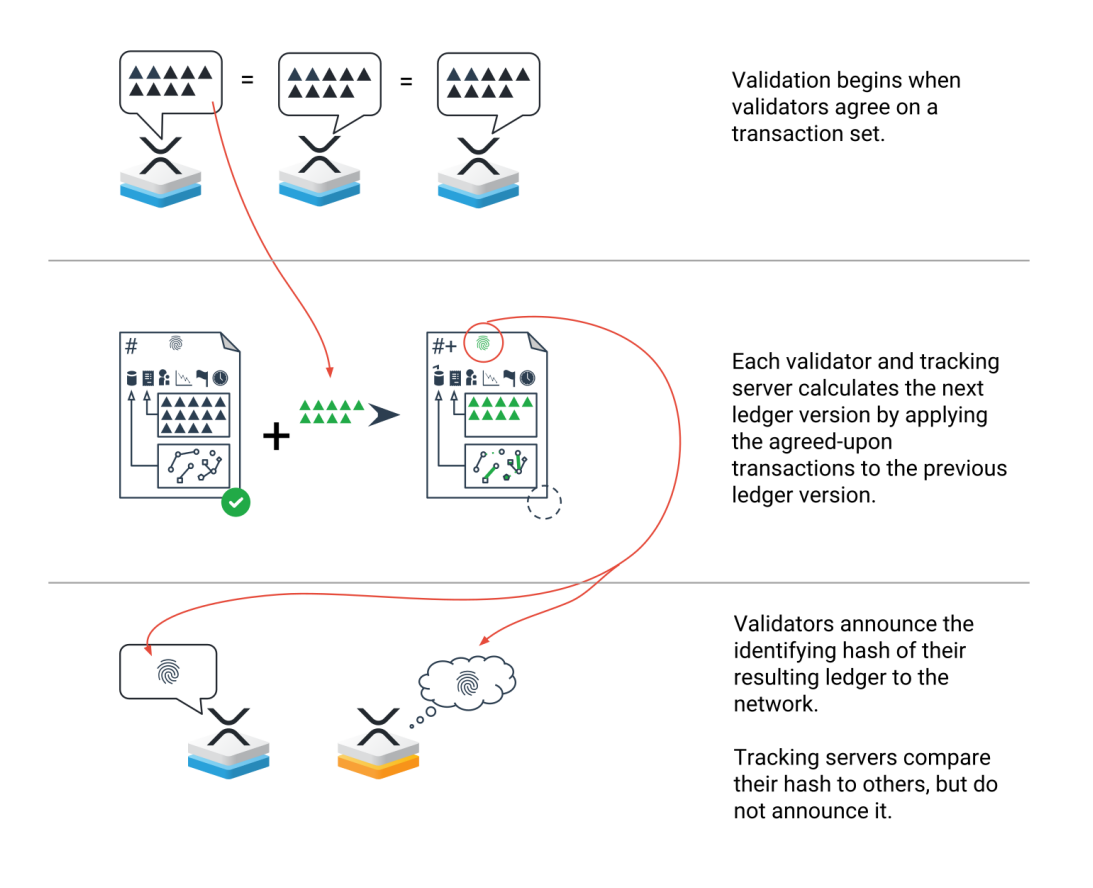

Fig. 4: XPR Ledger Sequence (*Consensus - XRP Ledger Dev Portal* n.d.).

#### 3.4 Comparisons

Each DLT has its own advantages and disadvantages and is the preferred option in its special field. Not always speed is required, but also security or large amounts of data. Table 1 shows some characteristics that illustrate the differences. While Litecoin is four times faster than Bitcoin, it is still beaten by Monero. The tx is already confirmed after 1200 seconds. Another intersting point is that the distributed ledger variant, which uses trustvalidation, has the worst througput but the confirmation is the fastest.

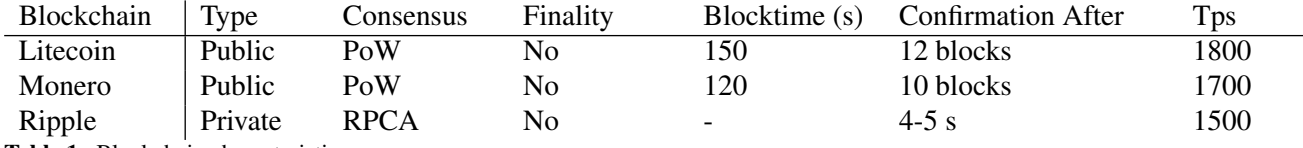

Table 1. Blockchain characteristics

The next table 2 shows how much data can be transferred per tx. Litecoin has the same size like Bitcoin. Monero has two options, while the option with 8 Bytes is not covered in this document.

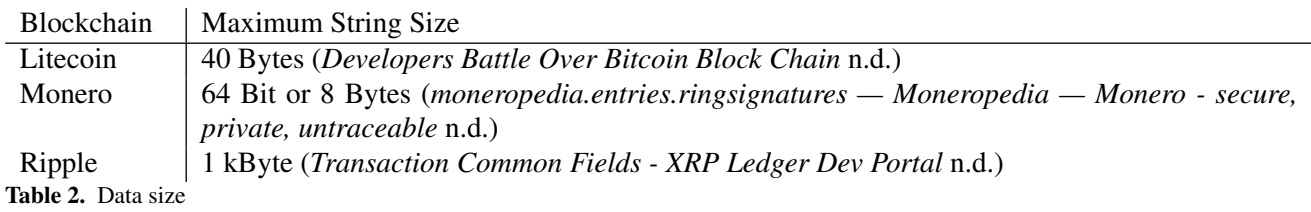

## **4 IMPLEMENTATIONS**

The implementation for each of the selected DLTs described in table 3 is different because there does not exist a standard. Figure 3 illustrates the differences between the three DLTs used. There are two main different for node type: Full node means that the Node that wants to access the specific network has to download the complete tx history. A second type are lightweight nodes which only download the header of all blocks or nothing. Lightweight nodes verify transactions using a method called Simplified Payment Verification (SPV).

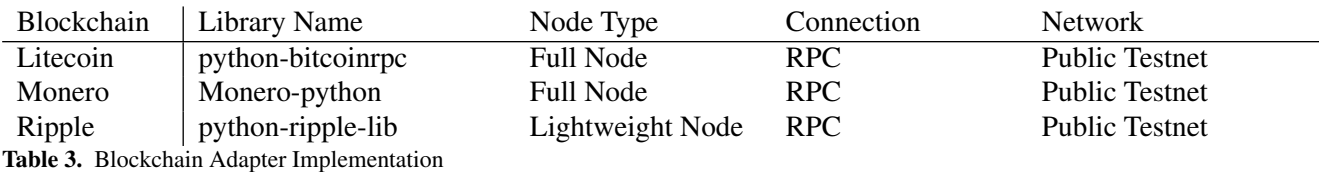

Each adapter is connected to the API and must have certain functions. The following implementations can be called using the API:

• store: Listing 1 shows the store call in the api.py file. The Input parameters are the text to be stored and the chosen DLT. Immediately afterwards, Listing 2 illustrates how the adapter is called and which functions were required for the corresponding call.

```
1 def store (text, blockchain):
2 """ Store a text in a specific Blockchain:
3 Args:
4 Blockchain to use, e.g. Ethereum.
5 Returns:
6 string: The transaction hash.
7 ^{\prime} ^{\prime} ^{\prime} ^{\prime} ^{\prime}8 ad a pter = A d a pter [blockchain]
9 transaction_hash = adapter.store (text)
10 print (transaction_hash)
11 return transaction_hash
```
Listing 1: Function "store" in api.py

```
1 \quad \omega class method
2 def store (cls, text):
\frac{3}{1000} # start = int(round(time.time() * 1000)) # Milliseconds
4 transaction = cls. create_transaction (text)
    signal_{transaction} = \text{cls}.sign_{transaction} (transaction)6 transaction_hash = cls.send_raw_transaction(signed_transaction)
7 if (WAIT_FOR_CONFIRMATION):
8 if (cls. confirmation_check (transaction\_hash)):
9 cls. add_transaction_to_database (transaction_hash)
10 return transaction_hash
11 else:
12 raise LookupError (
<sup>13</sup> 'Transaction not confirmed and not added to DB')
14 else :
15 cls. add_transaction_to_database (transaction_hash)
16 # cls.save_measurement (int (round (time.time () * 1000)) – start)
17 return transaction_hash
```
Listing 2: Function "store" in adapter.py

• retrieve: The next Listing 3 illustrate how to perform a retrieve request. The only parameter it needs is the tx hash. With this hash, the function calls the other retrieve function in the adapter.py file (Listing 4 ) .

```
1 def retrieve (transaction hash):
    """ Get the text stored on the Blockchain:
    Args :
4 Transaction hash
5 Returns:
6 string: The text belonging to the transactiont.
7 ^{\prime} ^{\prime} ^{\prime} ^{\prime} ^{\prime}blockchain = database.find-blockchain (transaction\_hash)9 ad a pter = Adapter [blockchain]
10 text = adapter. retrieve (transaction_hash)
11 print (text)
12 return text
```
Listing 3: Function "retrieve" in api.py

```
1 @ classmethod
2 def retrieve (cls, transaction_hash):
3 "" Get the transaction data from a tx hash:
4 Args:
5 param1 (str): The transaction hash.
6 Returns:
    string: The transaction data as text.
8 " " "
9 transaction = cls.get_transaction (transaction_hash)
10 data = cls. extract_data (transaction)
11 return cls.to_text (data)
```
Listing 4: Function "retrieve" in adapter.py

• migrate: The migrate function in Listing 5 simply retrieves the stored data first and saves it in the asked Blockchain. It does not need another function in the adapter.py file.

```
1 def migrate (transaction_hash, blockchain):
<sup>2</sup> "" Copy a value from a transaction to another Blockchain:
    Args:
    Transaction hash
5 Returns:
6 string: The transaction hash from the new transaction.
7 '' ''8 value = retrieve (transaction_hash)
9 new_hash = store (value, blockchain)
10 return new_hash
```
Listing 5: Function "migrate" in api.py

Each of the following adapters has to implement all the functions called from de adapter.py file.

#### 4.1 Litecoin

Since the two cryptocurrencies are very similar, the Litecoin adapter is the same as the Bitcoin adapter which is already implemented (*Eder John Scheid / bifrost* · *GitLab* n.d.). The difference lies in the node in the background. Listing 6 shows the imported framework used for the Litecoin adapter.

```
1 from binascii import hexlify, unhexlify
2 from bitcoinrpc. authproxy import AuthServiceProxy
3 from db. config import ENCODING
4 from blockchain import Blockchain
5 from adapters. adapter import Adapter
6 import db. database as database
7 import collections
 8
9 class LTCAdapter (Adapter):
10 chain = Blockchain. LITECOIN
11 c r e d e n t i a l s = d at a b a s e . f i n d _ c r e d e n t i a l s ( B l o c k c h ain . LITECOIN)
12 address = credentials ['address']
13 key = credentials ['key']
14 r p cuser = credentials ['user']
15 r p c p assword = c r e d e n ti a l s [ ' p assword ' ]
16 endpoint_uri = f" http://{ rpcuser \cdot: { rpcpassword } @localhost:18332/"
17 client = AuthServiceProxy (endpoint_uri)
18 . . .
```
Listing 6: Litecoin imports and constructor in ltc adapter.py

Listing 7 illustrates the functions which are used to store data in the Litecoin BC.

```
\sqrt{a} class method
2 def create_transaction (cls, text):
    in put transaction hash = database . find latest transaction (Blockchain . LITECOIN)
    inputs = [{ 't x id ' : input\_transaction\_hash , 'v out': 0 }]data_hex = cls.to_hex (text)6 output = cls. create_transaction_output (data_hex, input_transaction_hash)
    # Necessary so that the address is the first output of the TX
\text{output} = \text{collections}. Ordered Dict (sorted (output. items ()))
9 transaction_hex = cls.client.createrawtransaction (inputs, output)
10 return transaction_hex
11
12 @classmethod
13 def create_transaction_output(cls, data_hex, input_transaction_hash):
14 balance = cls. extract_balance (input_transaction_hash)
15 relay fee = cls. client. get networkinfo () ['relayfee']
16 change = balance - relay fee
17 return { cls. address: change, 'data': data_hex }
18
19 @ classmethod
20 def extract_balance (cls, transaction_hash):
21 transaction = cls.get_transaction (transaction_hash)
```

```
22 output = transaction ['vout'][0]['value']
23 return output
24
25 \quad \omega static method
26 def to_hex (text):
27 data = bytes (text, ENCODING)
28 data hex = hexlify (data)
29 return data_hex.decode (ENCODING)
30
31 @ classmethod
32 def sign_transaction (cls, transaction_hex):
33 parent_outputs = \begin{bmatrix} \end{bmatrix}34 signed = cls. client. signrawtransaction (
35 transaction-hex,
36 parent_outputs,
37 [ c l s . key ]
38 )
39 assert signed ['complete']
40 return signed ['hex']
41
42 \quad @class method43 def send_raw_transaction (cls, transaction_hex):
44 transaction hash = cls. client. sendrawtransaction (transaction hex)
45 return transaction_hash
46
47 @ static method
48 def add_transaction_to_database (transaction_hash):
49 database. add_transaction (transaction_hash, Blockchain.LITECOIN)
```
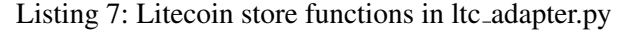

The next section of code (Listing 8) contains the functions needed for to retrieve text from the BC.

```
1 @ classmethod
    def get_transaction (cls, transaction_hash):
    transaction_hex = cls.clier, get raw transmission (transaction_hash)r e t u r n c l s . c l i e n t . d e c o d e r a w transaction (transaction _ h e x )
 5
6 @ classmethod
    def extract_data (cls, transaction):
8 output = transaction \left[ 'vout '\left[ | 1 ]
9 asm = output['scriptPubKey']['asm']10 , data = asm. split ()
11 return data
12
13 @ static method
14 def to_text(data_hex):
15 data = unhexlify (data_hex)
16 return data.decode (ENCODING)
```
Listing 8: Litecoin retrieve functions in ltc adapter.py

#### 4.2 Monero (XMR)

Monero wallets can have multiple accounts and each account can have multiple addresses. For each tx a new signature key is created. During the installation (1.2) there is the option to download the test blockchain or the productive one.

```
1 import db. database as database
2 from adapters . adapter import Adapter
3 from blockchain import Blockchain
4 from decimal import Decimal
5 from monero wallet import Wallet
6 from monero . address import Address
7 from monero. seed import Seed
  from monero . numbers import PaymentID
9 from monero. backends. jsonrpc import JSONRPCWallet
10 from monero . daemon import Daemon
11 from monero . backends . jsonrpc import JSONRPCDaemon
```
12

```
13 class MoneroAdapter (Adapter):
14 chain = Blockchain.MONERO
15 cred entials = database. find_cred entials (Blockchain.MONERO)
_{16} wallet = Wallet (JSONRPCWallet (protocol="http", host="127.0.0.1", port=28088))
17 # wallet = Wallet (JSONRPCWallet (protocol="http", host="127.0.0.1", port=18088, path="/
     json\_rpc", user=", password=", timeout=30, verify_ssl_certs=True))
18 daemon = Daemon (JSONRPCDaemon (port = 28081))
19 address = credentials ['address']
20 key = credentials ['key']
21 \qquad \ldots
```
Listing 9: Monero imports and constructor in monero adapter.py

Listing 10 represents the functions required to store data with the API call. The text can only be stored if it does not have more than 64Bits what is equal to 16 ASCII chars.

```
@classmethod
    def create_transaction (cls, text):
p1 = PaymentID(cls.to_hex(text)))4 if p1.is\_short():
      s ender = cls. wallet. addresses (\big)[0]
6 sender = sender . with payment_id(p1)\tau transaction = cls. wallet. transfer (sender, Decimal (0.000000000001'))
      return transaction
\alpha10 @ staticmethod
11 def to_hex (text):
12 \quad s = \text{text}. encode ('utf -8')
13 return s.hex ()
14
15 @ classmethod
16 def sign_transaction (cls, transaction):
17 return transaction
18
19 @ classmethod
20 def send_raw_transaction (cls, transaction):
21 transaction_hash = daemon.send_transaction (transaction)
22 return transaction hash
23
24 \quad Q static method
25 def add_transaction_to_database (transaction_hash):
26 database. add_transaction (transaction_hash, Blockchain.MONERO)
```
#### Listing 10: Creat tx with minimal amount in monero adapter.py

In the next Listing 11, the code iterates through the outgoing tx to get the correct one. It then returns this to the caller.

```
1 @ classmethod
2 def get_transaction(cls, transaction_hash):
   for item in cls. wallet. outgoing ():
     if transaction_hash in str(item):
       return item
```
Listing 11: Send the tx to BC in monero adapter.py

*Monero Python module Documentation* n.d.

#### 4.3 Ripple

Listing 12 represents the imports and the constructor of the Ripple adapter. For Ripple there exists a ready rpc framework. Since a Ripple user does not need to download a BC before starting to make requests, it is also very easy to change between the productive and the test network.

```
from blockchain import Blockchain
```

```
from binascii import hexlify, unhexlify
```

```
3 import db. database as database
```

```
4 from db. config import ENCODING
```

```
5 import json
6 from adapters . adapter import Adapter
7 from ripple_api import RippleRPCClient
\mathcal{Q}9 class RippleAdapter (Adapter):
10 chain = Blockchain. RIPPLE
11 cred entials = database. find cred entials (Blockchain. RIPPLE)
12 address = credentials ['address']
13 key = credentials ['key']
14 # Test
15 \text{rpc} = \text{RippleRPCClient('https://s. allnet.rippletest.net:51234/')}16 # Prod with Fully History
17 #rpc = RippleRPCClient ('https://s2.ripple.com:51234/')
18 . . . .
```
Listing 12: Ripple imports and constructor in ripple adapter.py

Listing 13 shows how the transaction is built, signed and sent.

```
1 @ static method
2 def create_transaction (cls, text):
3 memoData = cls.to_hex(text)
    query = \{5 " Transaction Type": "Payment",
6 "Account": cls.address
7 " Destination": cls.address,
8 "Amount": 0,
9 "LastLedgerSequence": None,
10 " Fee": 12,
11 "Memos": [
12 \qquad \qquad13 "Memo": {
"MemoType": "42696672 c3b67374".
15 "MemoData " : memoData
16 }
17 }
18 ]
19 }
20 return query
21
22 @ staticmethod
23 def sign_transaction (cls, transaction):
24 tx_object = cls.rpc._call('sign', transaction)
25 return tx_object
26
27 @classmethod
28 def send_raw_transaction (cls, transaction):
29 tx = transaction ['results']['tx-blob']
30 tx_{{}_{1}} h ash = cls.rpc.submit (tx_{{}_{2}}blob=tx))
31 return tx_hash
32
33 @ staticmethod
34 def add_transaction_to_database (transaction_hash):
35 database. add_transaction (transaction_hash, Blockchain.RIPPLE)
36
37 @ static method
38 def to hex (text):
39 data = bytes (json.dumps (text), ENCODING)
40 data_hex = hexlify (data)
41 return data_hex.decode (ENCODING)
```
Listing 13: Ripple store functions in ripple adapter.py

In Listing 14 a function is called which should return the tx. The data is then sent back to the caller.

```
\perp \ \begin{bmatrix} \begin{array}{c} \end{array} \end{bmatrix} begin { lstlisting } [language = python ]
  @classmethod
3 def get_transaction (cls, transaction_hash):
    tx = cls.\text{re.call('tx',{'}}" transition": transform.5 return tx
```

```
6
7 @ static method
8 def extract_data (transaction):
9 # Not required in case of DB
10 return transaction
11
12 @ static method
13 def to_text (data_hex):
14 data = unhexlify (data_hex)
15 return data.decode (ENCODING)
```
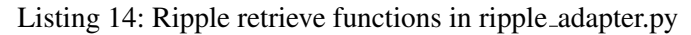

*python-ripple-lib* · *PyPI* n.d.

## **5 CONCLUSION**

Interacting with different DLT implementation is not a trivial task. This is because to the fact that every BC is implemented differently that the others and do not follow any standard. The fact that algorithms in BCs like Monero change in such a way that they are still secure does not help when searching in the world wide web (www) for information. There are many old code examples with functions that are not even usable anymore. Since each BC has a different implementation in different programming languages, it takes a lot of time to read through everything and get the right tools to implement test cases. For example Monero has a testnet which everyone can download. Due to the slow download speed, it takes a lot of time (two days for test db, eight days for productive db) till the test can be done. Moreover, the time required to generate these adapters is unpredictable. Finally, it must be said that the code is not fully tested and only a few functions worked from the beginning.

Acknowlegments. Thank you to Edger John Schneid for useful discussions and guidance.

#### **REFERENCES**

- *Chain Interoperability* (n.d.) https : / / allquantor . at / blockchainbib / pdf / vitalik2016chain.pdf. (Accessed on 11/25/2019).
- *Consensus XRP Ledger Dev Portal* (n.d.) https : / / xrpl . org / consensus . html. (Accessed on 12/01/2019).
- *CryptoNight Monero Documentation* (n.d.) https : / / monerodocs . org / proof of work / cryptonight/. (Accessed on 11/27/2019).
- *Developers Battle Over Bitcoin Block Chain* (n.d.) https : / / www . coindesk . com / developers battle-bitcoin-block-chain. (Accessed on 12/01/2019).
- *Eder John Scheid / bifrost* · *GitLab* (n.d.) https://gitlab.ifi.uzh.ch/scheid/bifrost. (Accessed on 12/01/2019).
- *Elliptic Curve DSA Wikipedia* (n.d.) https://de.wikipedia.org/wiki/Elliptic\_Curve\_DSA. (Accessed on 11/27/2019).
- Hegnauer, Timo (Feb. 2019) "Design and Development of a Blockchain Interoperability API" MA thesis. Zürich, Switzerland: Universität Zürich.

*Herdius* (n.d.) https://herdius.com/. (Accessed on 11/27/2019).

- *Install on Ubuntu or Debian Linux XRP Ledger Dev Portal* (n.d.) https : / / xrpl . org / install rippled-on-ubuntu.html. (Accessed on 12/01/2019).
- *Interledger Architecture Interledger* (n.d.) https : / / interledger . org / rfcs / 0001 interledger-architecture/. (Accessed on 11/27/2019).
- *Liegt die Zukunft der Blockchain in der Sidechain? Blockchainwelt* (n.d.) https://blockchainwelt. de/sidechain-zukunft-blockchain/. (Accessed on 11/27/2019).

*Lite Coin White Paper* (n.d.) http://zioncoins.co.uk/wp-content/uploads/2015/06/Lite-Coin-Whitepaper.pdf. (Accessed on 11/27/2019).

- *Monero Wikipedia* (n.d.) https://de.wikipedia.org/wiki/Monero. (Accessed on 11/27/2019).
- *Monero Python module Documentation* (n.d.) https://buildmedia.readthedocs.org/media/ pdf/monero-python/stable/monero-python.pdf. (Accessed on 11/28/2019).
- *moneropedia.entries.ringsignatures Moneropedia Monero secure, private, untraceable* (n.d.) https: //web.getmonero.org/resources/moneropedia/ringsignatures.html. (Accessed on 11/30/2019).
- *Private Keys in Monero Monero Documentation* (n.d.) https://monerodocs.org/cryptography/ asymmetric/private-key/. (Accessed on 11/30/2019).
- *python-ripple-lib* · *PyPI* (n.d.) https://pypi.org/project/python-ripple-lib/. (Accessed on 11/29/2019).
- *Ripple Coin (XRP) einfach erklärt Kryptowährungen* (n.d.) https://www.cryptolist.de/ripple. (Accessed on 12/01/2019).
- *Satoshi Nakamoto Wikipedia* (n.d.) https://en.wikipedia.org/wiki/Satoshi\_Nakamoto. (Accessed on 11/26/2019).
- *scrypt.dvi* (n.d.) https://www.tarsnap.com/scrypt/scrypt.pdf. (Accessed on 11/27/2019).
- *Transaction Common Fields XRP Ledger Dev Portal* (n.d.) https : / / xrpl . org / transaction common-fields.html. (Accessed on 12/01/2019).
- *What is Ripple? Bitcoin Magazine* (n.d.) https : / / bitcoinmagazine . com / guides / what ripple/. (Accessed on 11/30/2019).
- *whitepaper.pdf* (n.d.) https://cryptonote.org/whitepaper.pdf. (Accessed on 11/30/2019).
- Zheng, Z., S. Xie, H. Dai, X. Chen, and H. Wang (June 2017) "An Overview of Blockchain Technology: Architecture, Consensus, and Future Trends". In: *2017 IEEE International Congress on Big Data (BigData Congress)*, pp. 557–564. DOI: 10.1109/BigDataCongress.2017.85.

#### **APPENDIX**

The developed code is available under https://github.com/marciseli/bifrost . Every installation was made on Ubuntu 18.04.3-desktop-amd64 on a ESXI Server 6.5.

#### **1 INSTALLATION GUIDELINES**

#### 1.1 Litecoin

The Litecoin installation is nearly the same like Bitcoin. There are also frameworks used that also use bitcoin and sometimes just renamed. In Listing 1 the full node installation is shown.

```
Berkey DB installation an required libraries
 add-apt-repository ppa: bitcoin / bitcoin
 a pt−get update
 apt−get install libdb4.8-dev libdb4.8++−dev
 apt−get install libboost-all-dev libzmq3-dev libminiupnpc-dev
 apt-get install curl git build-essential libtool autotools-dev
  apt−get install automake pkg−config bsdmainutils python3
  apt−get install software−properties−common libssl−dev libevent−dev
# Generate a directory to save the installation files
 mkdir / downloads
 cd / downloads
 git clone https://github.com/litecoin-project/litecoin.git
# Install the Litecoin node and generate an account
 cd litecoin
  ./autogen.sh
  ./ configure
 make
 make install
 download BC database
  lite coind -daemon
```
Listing 1: Install depencies for Monero and Monero itself.

#### 1.2 Monero (XMR)

Some dependencies are pre-installed for the monero implementation. Listing 1.2 illustrates the installation of the testnet. When using the productive BC, it is only necessary to remove "–testnet"in the last line.

```
dependencies
  apt-get install libboost-all-dev
# get monero files
 mkdir monero && cd monero
  wget https://downloads.getmonero.org/linux64
  \overline{\text{tar}} -jxvf linux64
# directory could also has another name
 cd monero−v0 . 1 5 . . . /
# i n s t a l l a t i o n
  install −sv monerod monero−wallet-cli /usr/local/bin/
  install −sv monero−wallet-rpc monero−blockchain-export /usr/local/bin/
  in stall –sv monero–blockchain –import /usr/local/bin/
# download blockchain testnet. Without "testnet" it 's the productive one.
 Needs a lot time.
  monerod - testnet
```
Listing 2: Install depencies for Monero and Monero itself.

In Listing 3 a Wallet will be generated called "testwallet". The second line is used to start a RPC-Server which can be called over port 28088. The BC has to be downloaded before executing this commands.

```
" testwallet" is the name of the new wallet. This name must be included into db.
   config
  monero-wallet-cli --testnet --generate-new-wallet testwallet
# this command starts a server on port 28088.
 monero-wallet-rpc --testnet --wallet-file testwallet --password "" --rpc-bind-
   port 28088 --disable -rpc-login
```
Listing 3: Wallet installation and start rpc server on it.

Monero recommends to start the RPC-Client in a virtual environment. The installation of this tool is not part of this document. Next we see in the lower part of Listing 4 the installation of the Monero framework for python.

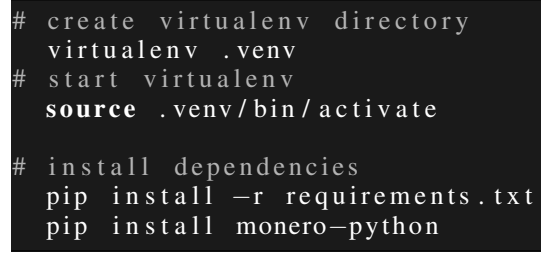

Listing 4: Monero wallet installation and start rpc server on it.

To get some coins on the Monero test wallet, there is a faucet available on this site: https://community.xmr.to/faucet/testnet/

#### 1.3 Ripple

The Ripple installation starts with the preparation of a virtual environment. As illustrated in Listing 5, the framework for the python library is also installed.

```
create virtualeny directory
v i r t u a l e \overline{nv} . ven v
start virtualenv
source . venv/bin/activate
pip in stall python-ripple-lib
```
Listing 5: Set up the virtual environment and python framework (*Install on Ubuntu or Debian Linux - XRP Ledger Dev Portal* n.d.) .

Listing 6 shows how the Ripple package signing GPG key is installed and afterwards the other packages needed for Ripple. At least the config file has to be adapted to make signing available. Ripples installation is a service which can be automatic started when the node is booted.

```
sudo apt -y install apt-transport-https ca-certificates wget gnupg
wget -q -O - "https://repos.ripple.com/repos/api/
sudo apt-key add –
echo " deb https :// repos. ripple.com/ repos/ rippled – deb bionic stable'
sudo tee -a /etc/apt/sources.list.d/ripple.list
sudo apt −y update
sudo apt -y install rippled
systemetl status rippled service
nano / etc/opt/rippled.cfg
# change file:
 [signing_sumt r u e
```
Listing 6: Wallet installation and start rpc server on it (*Install on Ubuntu or Debian Linux - XRP Ledger Dev Portal* n.d.) .